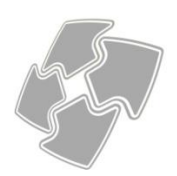

# **Attributes Preset Values v1.5**

OpenCart Extension by **stv\_vl e-mail**: stefvlac@gmail.com

### **DESCRIPTION**

This Extension helps the administrator to add attribute values quickly and accurately, for all the languages installed in the system. A list of preset values can be defined for each attribute. The preset values are then available in the "attributes" tab of product edit form. Using an **autocomplete** or **drop** list the user can select the values set to enter in an attribute. If necessary, **multiple presets** can be selected to create an attribute with combined values.

A new feature also allows you to **create presets from the existing attributes** already stored in your products.

In this version you can also create **attribute templates** to define sets of attributes that you can quickly add to products. You can also insert all the attributes of a specific group directly into a product.

Using preset values also guarantees that all products will have the exact same value in an attribute, making all filtering modules more accurate.

This extension uses **OCMod**, so no system files are affected.

### **FEATURES**

- Define preset values for all languages in the **attribute** edit page
- Define **attribute templates** for quick attribute assignment in products
- Add to a product all the attributes of an attributes group.
- Automatically create presets from the existing product attributes
- Retrieve preset values in the product edit form for quick data insertion.
- Quickly enter both attribute and preset values by using the presets selection in a new attribute row.
- Multiple presets can be combined in a single attribute.
- Automatically update all related products when a preset value is updated.
- Extra button in the product's attribute tab to copy the value of one language to all language fields
- Quick preset value insertion through the product's attribute tab.

### **INSTALLATION**

- Unzip the downloaded file in a folder of your choice. One of the file is called "**install.ocmod.zip**"
- Go to "**Extensions->Extension Installer**" and upload the "**install.ocmod.zip**" file.

- After the procedure is completed, go to "**Extensions->Modules**" and install the module "**Attributes Preset Values**".

- Go to "**Extensions->Modifications**" and click the **blue refresh** icon on the upper right.

- Done

### **UPGRDADE to 1.5** from older versions

- Remove the old modification entry from the "**Extensions->Modifications**" page
- Go to "**Extensions->Extension Installer**" and upload the "**install.ocmod.zip**" file.
- Refresh modifications from the "**Extensions->Modifications**" page.

- Go to "**Extensions->Modules**", edit the "Attribute Presets" module and click the "**UPGRADE**" button (not necessary when upgrading from 1.4).

### **SETTINGS**

Go to "**Extensions**->**Modules**" and edit the "**Attributes Preset Values**" module.

- **Clear database on uninstall:** when yes all changes and new data are removed from the database if the module gets uninstalled.
- **Auto update products:** When a preset value is selected for an attribute, the product gets liked to that preset value. When this option is set to "yes", a change of a preset value will cause all linked product to be updated.

**NOTICE:** if "No" is selected, a preset value change will unlinked all related products.

 **Allow multiple preset selection in products:** By enabling this option you have an extra option when you edit a product. You can choose to select many presets for an attribute and create a complex value, combining simple presets separated with comma.

**NOTICE:** if "YES" is selected, you will be forced to use drop list in the edit product page and not autocomplete.

- **Presets selection type:** Select how you want to select the presets in the attributes tab of the product edit page. You can use a drop down list or an autocomplete field. Autocomplete forces "Multiple Preset selection" to disabled.
- **Select character to separate Multiple values in front end**. In case you use multiple value selection, you can define how those values will appear in the front end. You can show each value in a different line or define a character as separator.
- **Autocomplete list size:** Number of items in the autocomplete list of the preset values, inside the product attributes tab.
- **Create presets from existing attribute values**. Use this button to create presets from the attributes currently stored in your products. Those presets are automatically linked to the corresponding products.

#### **USAGE**

#### **Attribute edit page**

- Inside the attribute edit page, there is a new section on bottom for adding preset values.
- If you have only one language installed, all preset values will be immediately visible.

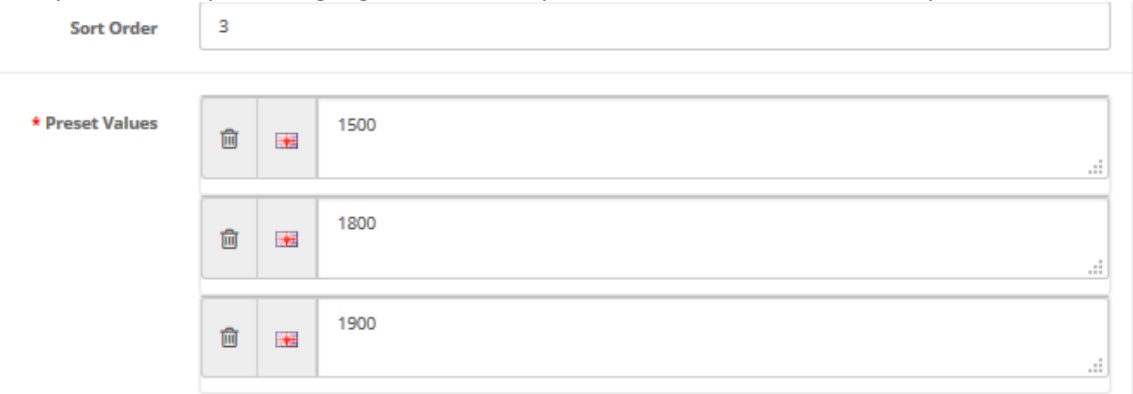

 If you have have more than one language in your system, each preset will inside a collapsible frame.

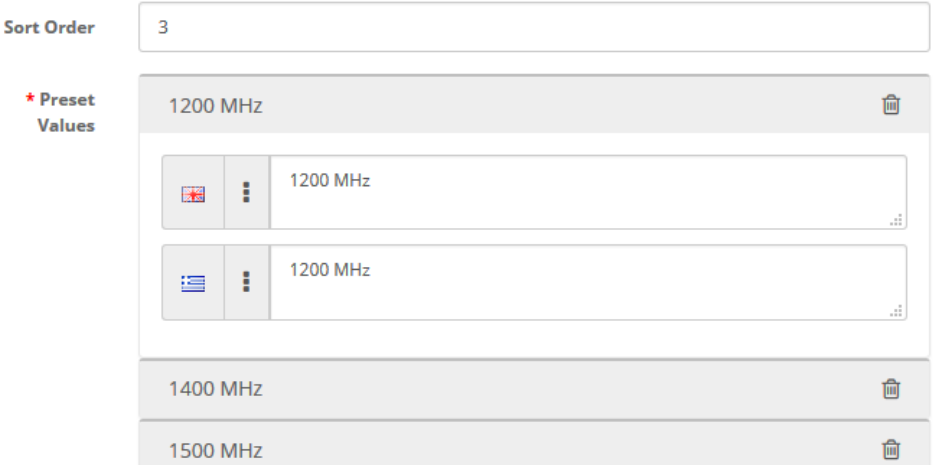

 If you have more than one language in your system you will see a button next to the flag icon, like the one in the image below. This button is used to copy the value set for a language, to all the language fields.

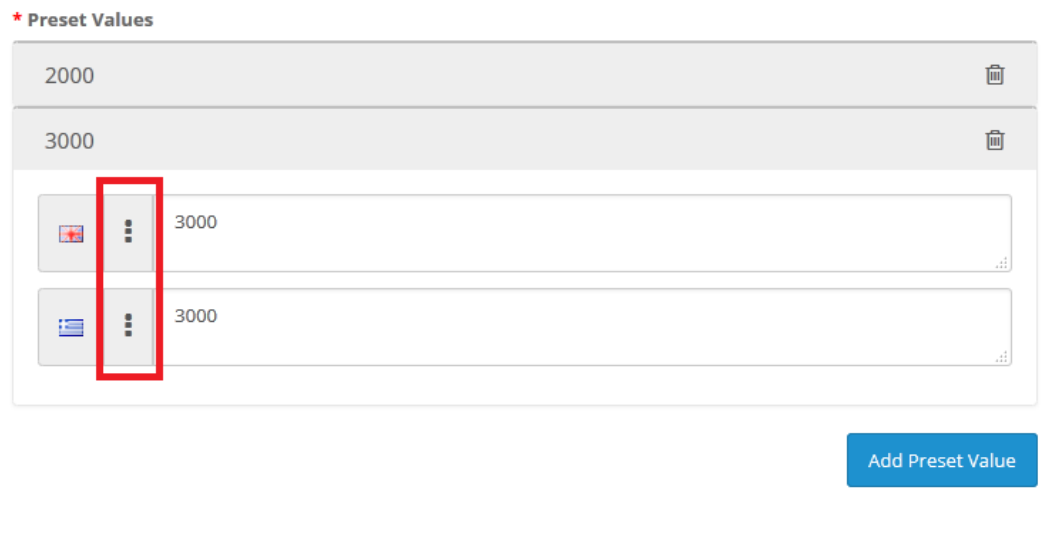

Any changes made in the preset values are saved when the attribute is saved.

#### **Attributes Template page (Catalog->Attributes->Attribute Templates)**

- In the first page you can see all your attribute templates. You can **add**, **edit** or **deleted templates**.
- If you edit a template you can define the **name** and change the **status** of the template. A disabled status is not available in the product edit page.
- You can add attributes in your template in the same way you add attributes to a product. For each attribute you can select a preset value which will be used when you add the template in a product.

#### **Product edit page (attributes tab)**

- In the product edit page, in the **attributes tab** you have some new options on top related to the attribute templates. You can select a template from the list and choose to add it in the current attributes list of the product. There are three buttons
	- o **ADD** Insert in the list all attributes from the template that are not currently present
	- o **REPLACE**  Remove all attributes from the list and insert the template's attributes
	- o **DEFAULT**  Remove all attributes and get back the attributes currently saved in the product

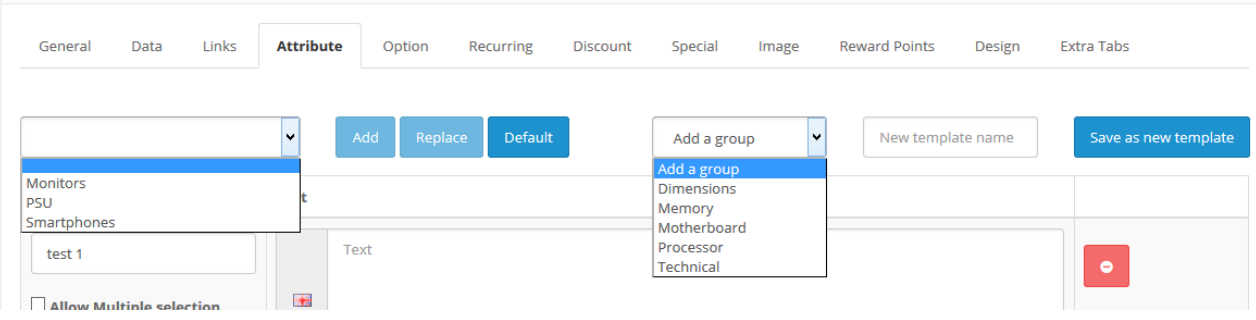

- The selection list in the middle contains all the attribute groups of your system. When a group is selected, all the related attributes get added in the product attributes list.
- You can quickly save the current attributes list as a template by setting a name and click on the "**Save as new template**" button on the right.
- New input field has been added below the attribute selection field. The new input is an autocomplete field that shows results depending on the attribute selected.
	- o **If NO attribute has been selected** the autocomplete shows preset values of different attributes. When one is selected, both attribute and values are set automatically

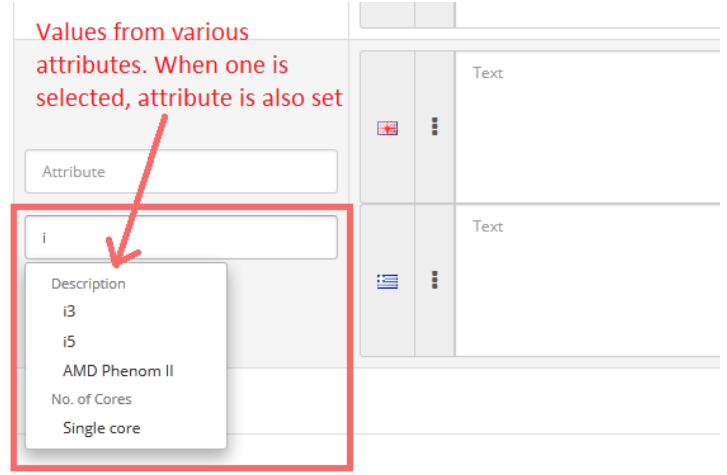

o **If an attribute has been selected** the autocomplete shows preset values only of for the selected attribute

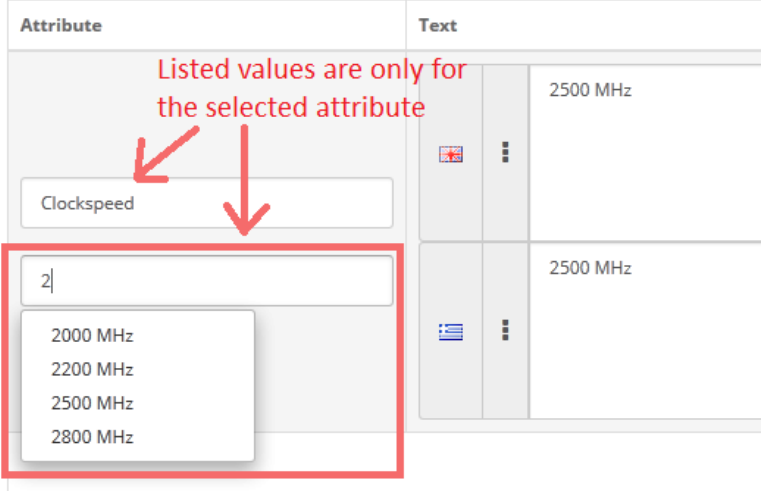

- When a preset value is selected from the autocomplete list, all language fields are automatically filled.
- The icon of the previous page is also available in this page, in case you want to copy the value of one field to all other language fields.
- At the right, below the "remove" button, a new button has been added. This button can be used to sore a set of values to the presets.

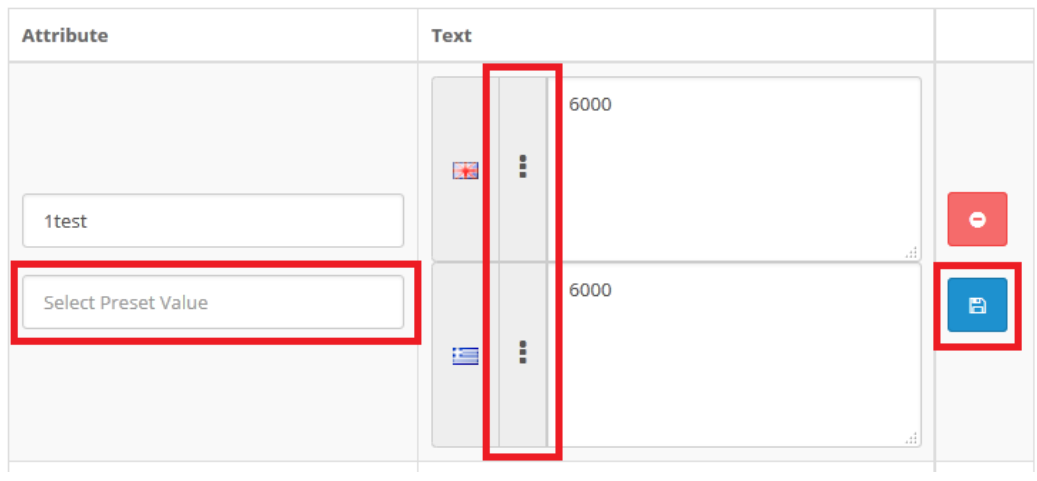

 In case you have selected the **drop down** list instead of the **autocomplete field**, the attributes tab will have a different layout, as shown in the image below.

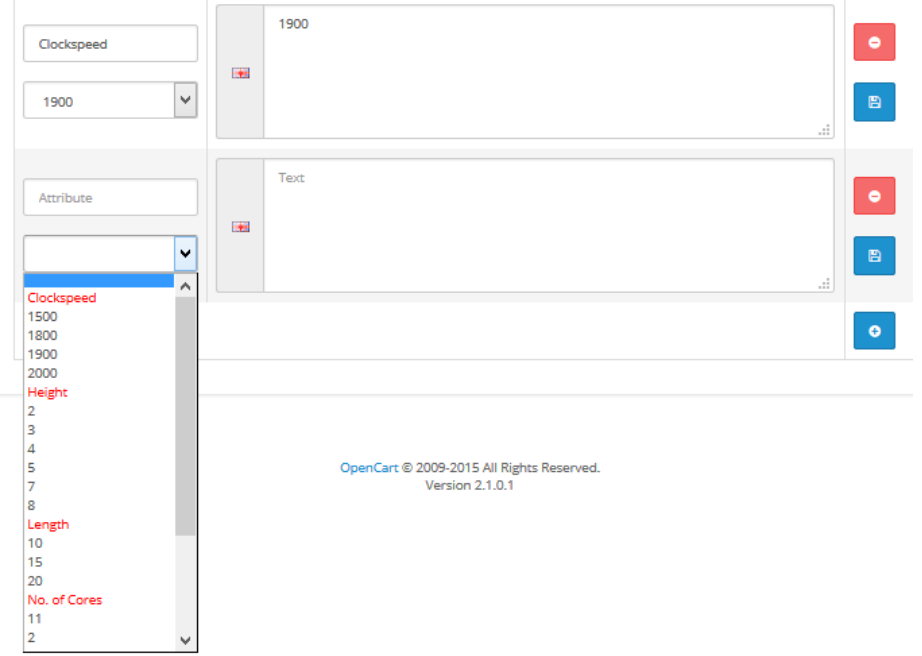

 In case you have enabled "Multiple presets selection", you will be able to combine presets in order to create an attribute value, as shown in the image below.

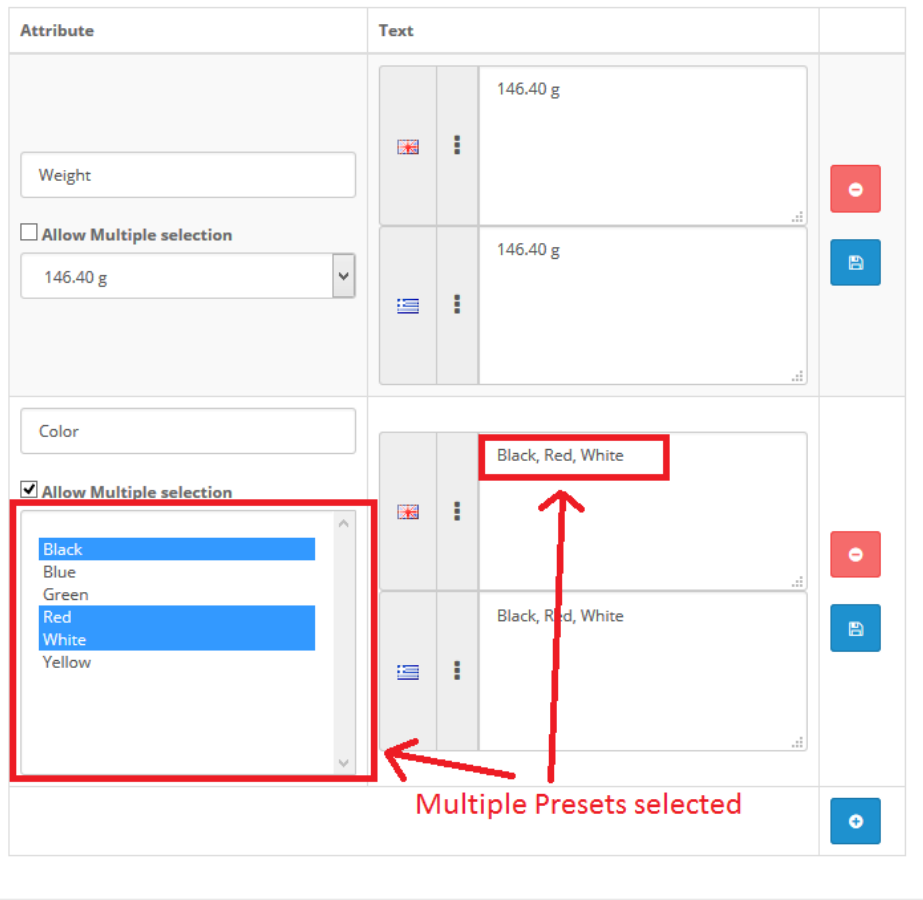

## **TERMS & CONDTIONS**

- 1. This extension is for one opencart installation only.
- 2. You cannot resell or copy this product without the written permission of the author.
- 3. In case of malfunction please contact for support (stefvlac@gmail.com).